# **ВИКОРИСТАННЯ ЦИФРОВОГО МІКРОСКОПА НА УРОКАХ ФІЗИКИ**

## *Алла ЛАВРОВА*

*У статті розглянуто використання засобів нових інформаційних технологій під час шкільного фізичного експерименту.*

*The article reviews use of means new information technology in the school physical experiment.*

Початок ХХI в. проходить під знаком модернізації шкільної освіти. З'являються нові педагогічні технології, методики, підручники.

Удосконалення засобів і методів навчання фізики має орієнтуватися на розвиток пізнавальної діяльності і творчого мислення учнів, вироблення умінь застосовувати знання на практиці. Для істотного поліпшення організації навчання необхідно звертати увагу на такі форми роботи, які активізують роботу учнів. Все ширше в навчальний процес впроваджуються інформаційні технології.

Як один із інноваційних інформаційно-комунікативних засобів навчання на уроках фізики може бути використаний цифровий мікроскоп.

Цифровий мікроскоп - це пристосований для роботи в шкільних умовах оптичний мікроскоп, забезпечений перетворювачем візуальної інформації в цифрову, що забезпечує можливість передачі на комп'ютер в реальному часі зображення мікрооб'єктів і мікропроцесів, його зберігання, в т.ч. у формі цифрового відеозапису, відображення на екрані, роздруківки, включення в презентацію. Цифровий мікроскоп поєднує в собі світловий мікроскоп і кольорову цифрову камеру, оптична вісь якої збігається з оптичною віссю мікроскопа. Світловий мікроскоп можна використовувати і без камери, яка встановлюється на місце окуляра після налаштування зображення. Камера має підключення до USB порту комп'ютера [1].

Цифровий мікроскоп дозволяє [2]: збільшувати розміри зображень досліджуваних об'єктів, поміщені на предметному столику, в 10, 60 і 200 разів; використовувати в якості досліджуваних об'єктів як прозорі, так і непрозорі об'єкти, як фіксовані, так і нефіксовані; досліджувати поверхні досить великих об'єктів, що не поміщаються безпосередньо на предметний столик; фотографувати, а також проводити відеозйомку того, що відбувається, натискаючи відповідну кнопку всередині інтерфейсу програми; фіксувати спостережуване, не турбуючись в цей момент про його збереження - файли автоматично зберігаються на жорсткому диску комп'ютера; задавати параметри зйомки, змінюючи частоту кадрів - від 4-х кадрів в секунду до 1 на годину; здійснювати найпростіші зміни в отриманих фотографіях, не виходячи з програми роботи з мікроскопом: наносити підпис і покажчики, копіювати частини зображення тощо; комплектувати з отриманих результатів фото- та відеозйомки демонстраційні добірки-«діафільми»; роздруковувати отриманий графічний файл у трьох різних режимах: 9 зменшених зображень на аркуші А4, аркуш А4 цілком, збільшене зображення, розбите на 4 аркуші А4; демонструвати досліджувані об'єкти і всі здійснені з ними дії на моніторі персонального комп'ютера та / або на проекційному екрані, якщо до комп'ютера підключено мультимедійний проектор.

Слід зауважити, що робота з мікроскопом - один з найбільш улюблених видів діяльності учнів будь-якого віку. Використання цифрового мікроскопа робить навчання ще більш яскравим, що запам'ятовується, та й самому вчителеві така робота приносить задоволення.

Під час проведення лабораторних робіт на уроках цифровий мікроскоп надає значну допомогу. Він дає можливість [1]: вивчати досліджуваний об'єкт не одному учневі, а групі учнів одночасно, тому що інформація виводиться на монітор комп'ютера (екран); використовувати зображення об'єктів в якості демонстраційних таблиць для пояснення теми або опитування учнів; вивчати об'єкт у динаміці; створювати презентаційні фото- і відеоматеріали з теми, яка вивчається; використовувати зображення об'єктів на паперових носіях.

У шкільному навчальному експерименті доцільним є використання комплексу «цифровий мікроскоп – персональний комп'ютер», оскільки це забезпечує не лише візуальне спостереження, а й можливість відеозапису й обробки інформації. Важливо і те, що можна вказати на окремі деталі і виконати підпис окремих частин досліджуваного об'єкта, скомплектувавши з цих кадрів слайд-шоу. Зробити це можна як відразу під час уроку, так і в процесі підготовки до нього.

Для прикладу застосування розглянемо роботу фізичного практикуму учнів 10 класу на тему **«Спостереження броунівського руху»**.

**Мета роботи:** спостерігати хаотичний рух завислих в рідині макрочастинок та упевнитися в існуванні хаотичного руху молекул.

**Домашня підготовка до виконання роботи:** Для підготовки до роботи використовуємо, наприклад педагогічно-програмний засіб «Віртуальна фізична лабораторія 10-11 кл.» фірми "Квазар-Мікро", яку можна безкоштовно завантажити собі на комп'ютер http://fizika.net.ua/index.php?newsid=592.

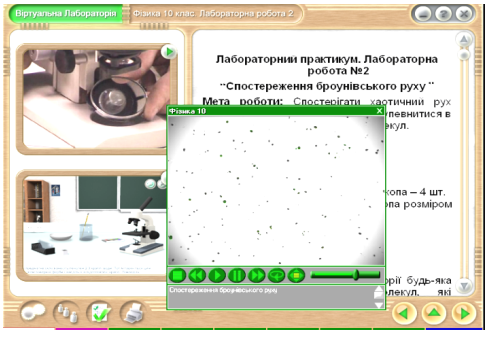

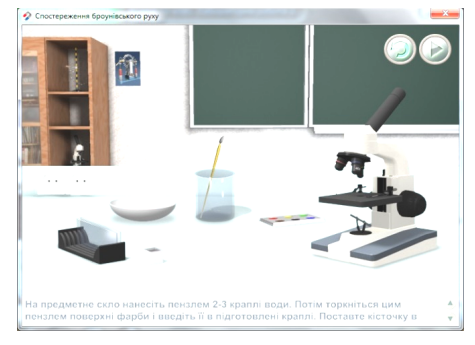

*Рис. 1 Фрагменти віртуальної робота на тему «Спостереження броунівського руху»* Завданням цього методичного електронного посібника є організація виконання віртуальних лабораторних робіт з фізики та робіт фізичного практикуму у 10–11 класах. Учень вдома знайомиться з теоретичними відомостями до роботи, переглядає відеозапис виконання реального експерименту та віртуально виконує дане дослідження.

Під час уроку учні виконують реальний фізичний експеримент, використовуючи цифровий мікроскоп.

**Обладнання:** цифровий мікроскоп, комп'ютер з відповідним програмним забезпеченням, фарби акварельні, 10-15 мл молока, скельця предметні для мікроскопа – 4 шт., скельця накривні для мікроскопа розміром 10 х 18 мм – 4 шт., посудина з водою, пензлик.

#### **Теоретичні відомості:**

Згідно основними положеннями молекулярно-кінетичної теорії будь-яка речовина складається з молекул, які перебувають у неперервному хаотичному русі. Безпосереднім доказом наявності хаотичного руху молекул є броунівський рух.

*Броунівським рухом* називають безперервний хаотичний рух дрібних частинок, завислих у рідині або газі в умовах, коли сила тяжіння не впливає на їх рух. Це явище було відкрито у 1827 році англійським ботаніком Робертом Броуном, який за допомогою мікроскопа спостерігав розчин квіткового пилку у воді. Незабаром виявилося, що даний рух здійснюють будь-які .<br>частинки достатньо малих розмірів (порядку 10<sup>-6</sup> м). Однак природа броунівського руху протягом

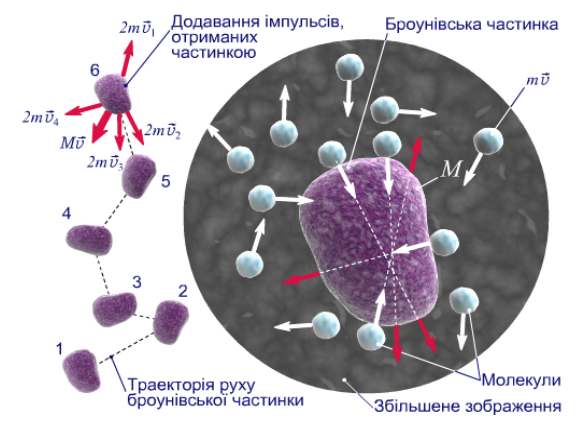

*Рис. 2 Модель пояснення руху броунівської частинки*

тривалого часу не була з'ясованою. Лише у 1905- 1909 рр. в результаті досліджень Альберта Ейнштейна, Жана Батиста Перрена, Маріана Смолуховського було остаточно встановлено, що броунівський рух є одним із проявів теплового руху атомів і молекул речовини. *Причиною броунівського руху* є імпульси, з якими молекули рідини (газу) з усіх боків діють на завислі частинки. Оскільки рух молекул середовища є хаотичним, броунівська частинка у будь-які моменти часу зазнає незрівноважених впливів, що безперервно змінюються за величиною та напрямом. В результаті цього частинка безладно рухається по відрізках складної ламаної лінії. Рух броунівської частинки тим швидший, чим вона менша і чим вища температура середовища.

Отже, броунівський рух є експериментальним підтвердженням існування молекул рідини або газу та хаотичного характеру їх теплового руху.

Експериментальна установка (цифровий комплекс), яку ми використовуємо під час дослідження, складається з цифрового мікроскопа Konus Biorex-3 Trinocular та комп'ютера з відповідним програмним забезпеченням. В даній роботі діаметр завислих частинок приблизно в 1000 разів більший, ніж сама молекула.

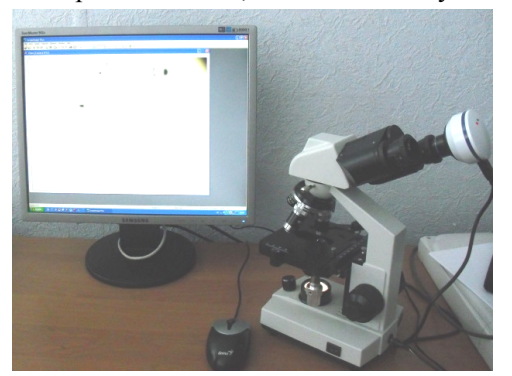

*Рис. 3 Фотографія цифрового комплексу*

### **Хід роботи:**

1.Підготуйте комп'ютер та цифровий мікроскоп до роботи. На комп'ютері запустіть програму для роботи з цифровим мікроскопом, яка входить у його комплект : *Пуск – Програми – Camera – HЗС – ScopeImage Plus.exe.*

2.Приготуйте препарат для спостереження. Для цього на предметне скло акварельним пензликом нанесіть 2-3 краплі води. Потім торкніться цим пензликом декілька разів поверхні фарби і введіть її в підготовлені краплі. З цього слабкого розчину фарби візьміть маленьку крапельку, перенесіть її на інше чисте предметне скло і накрийте накривним скельцем.

3.Розпочніть відеозйомку досліджуваного процесу**:**  *Capture – Start CaptureVideo* та оберіть необхідні

властивості майбутнього відео та місце його збереження.

4.Покладіть підготовлений препарат на предметний столик мікроскопа під об'єктив. Перевірте освітленість препарату. Потім, спостерігаючи в окуляр мікроскопа, повільно підводьте об'єктив мікрометричним гвинтом до препарату, поки не побачите чіткого зображення частинок фарби. Можете скоректувати отримане зображення: кольорову схему, контраст тощо: *Setup – ViewPropery*. Збережіть відеозапис досліду за допомогою відповідної кнопки на панелі інструментів. Опишіть побачене в зошиті.

5.Повторіть спостереження, використовуючи молоко замість фарби.

Дана робота дозволяє реалізувати у шкільному навчальному експерименті один з фундаментальних фізичних експериментів – дослід Броуна з перевірки існування броунівського руху. Використання сучасної цифрової техніки дає можливість не лише візуально спостерігати якісну картину броунівського руху, а й провести відеозаписи експериментів, які потім можна використати для кількісної перевірки закономірностей броунівського руху з оперативною обробкою інформації [3].

Отже, використання цифрового мікроскопу [2]: активізує роботу учнів на уроці і сприяє розвитку пізнавальної, інформаційної та дослідницької компетенцій учнів; підвищує рівень мотивації учнів, допомагає проводити практичні та лабораторні роботи індивідуально, фронтально і в групах; підвищує інтерес до пошуково-дослідницької діяльності; сприяє підвищенню успішності учнів; дозволяють економити час, що витрачається вчителем на індивідуальні коментарі і консультації.

### **БІБЛІОГРАФІЯ**

1. Кириллова Е.Г. Использование цифрового микроскопа на уроках биологии и химии / Е.Г. Кириллова, Зайцева // Фестиваль педагогических идей «Открытый урок». - Режим доступу: Е.А. Зайцева // Фестиваль педагогических идей «Открытый урок». – Режим доступу: http://festival.1september.ru/articles/566658/.

2. Попова М.А. Использование цифрового микроскопа на уроках биологии / М.А. Попова // Интернет и образование. – 2011. - № 33. – Режим доступу: http://www.openclass.ru/node/231388/.

3. Левшенюк В. Робота фізичного практикуму «Дослідження броунівського руху» з використанням інноваційних технологій / В. Левшенюк, В. Тищук // Фізика та астрономія в школі. – 2009. - №1. – С. 19-23.

#### **ВІДОМОСТІ ПРО АВТОРА**

**Лаврова Алла Володимирівна** - аспірант Інституту інформаційних технологій і засобів навчання НАПН України.

*Коло наукових інтересів:* використання засобів нових інформаційних технологій під час навчання фізики.